# Oefeningen LATEX-cursus Week 2

#### TEXniCie

#### 5 oktober 2023 Slides staan op <https://texnicie.nl>

## Deel 1

Zorg dat je steeds minstens deze packages hebt in je preamble:

```
\usepackage[a4paper,margin=2.54cm]{geometry}
\usepackage{amsmath,amssymb,amsthm}
\usepacakge{commath}
```
 $\Box$  **Oefening 1.** Maak de volgende formule na in LAT<sub>EX</sub>, gebruik geen \frac, maar \dod:

$$
\int_0^{\pi/2} \cos(x) dx = \int_0^{\pi/2} \frac{d \sin(x)}{dx} dx = [\sin(x)] \Big|_{x=0}^{x=\pi/2} = 1
$$

 $\Box$  **Oefening 2.** Maak de volgende formules na in  $\Box$ FrX:

$$
e^{x} = \lim_{N \to \infty} \sum_{n=0}^{N} \frac{x^{n}}{n!}
$$
 
$$
\lim_{x \uparrow 4} [x] = 3
$$
  $\{2x_* \mid x_* \in \mathbb{Z}_{\ge 0}\}\$ 

□ Oefening 3 (Geometry). Maak een A6-document in landscape met voorbeeldtekst van lipsum.com. Zet de horizontale marges op 2 cm en vertical marges op 3 cm.

Hint: De volgende opties van geometry kunnen van pas komen: left, right, top, bottom, vmargin, hmargin, landscape, a6paper.

Documentatie over gebruik van geometry package: <https://ctan.org/pkg/geometry>

- $\Box$  **Oefening 4** (\eqref}. De amsmath package definieert het commando \eqref{...}. Voeg een genummerde vergelijking toe aan je document, met een label, en kijk wat het verschil is tussen \ref{...} en \eqref{...}.
- $\Box$  **Oefening 5** (Stelling met bewijs). Voeg een stelling met bewijs (\begin{proof}) toe in je bestand.
- <span id="page-0-0"></span> $\Box$  Oefening 6 (\theoremstyle). Creëer een nieuw bestand met de template van [vkuhlmann.com/latex/example](https://vkuhlmann.com/latex/example) (zet de 'Include Theorem, Lemma etc.' aan). Wat is het verschil in stijl tussen \begin{theorem}, \begin{definition} en \begin{remark}? Probeer deze stijlen nu te veranderen door \theoremstyle{...} commando's toe te voegen, te verplaatsen en/of te verwijderen.
- $\square$  **Oefening 7** (Theorem nummering). Welk effect heeft elk van de volgende codewijzigingen? (gebruik hetzelfde bestand als bij [Oefening 6\)](#page-0-0)
	- a) \newtheorem{theorem}{Theorem}[section] --> \newtheorem{theorem}{Theorem}
	- b) \newtheorem{lemma}[theorem]{Lemma} --> \newtheorem{lemma}{Lemma}

## Deel 2

Zorg dat je steeds minstens deze packages hebt in je preamble:

```
\usepackage[a4paper,margin=2.54cm]{geometry}
\usepackage{amsmath,amssymb,amsthm}
\usepackage{graphicx}
\usepackage{subcaption}
\usepackage{booktabs}
```
□ Oefening 8. Wat zijn 'Table of contents', 'Proof', 'Table' en 'Figure' in het Spaans? Zoek het uit in LATEX, zonder een vertalingsapp te gebruiken!

Hint: \usepackage[spanish]{babel}

□ Oefening 9. Ga naar <https://opendata.cbs.nl>, klik op 'Naar thema's', en klik tot je een leuke tabel krijgt. In plaats van deze tabel na te maken in LATEX (veel werk!), maken we een screenshot van de tabel.

Terug in je document, maak een table environment, en gebruik een \includegraphics om de screenshot in te laden. De caption moet nog steeds 'Table 1' zeggen.

□ Oefening 10 (Stelsel in matrix). Stelsels lineaire vergelijkingen kunnen opgelost worden door ze te schrijven als een matrix en Gauss-eliminatie toe te passen. Repliceer dit typische stelselmatrix:

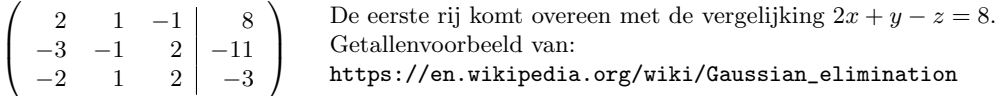

Hint: in wiskundemodus heb je de array environment, die werkt net zoals tabular.

- □ Oefening 11 (Wiskunde in tabellen). Maak een simpele tabel met wat woorden, nummers en wis-**Example 11** (Wiskunde in tabelien). Maal<br>kundige symbolen erin (bijvoorbeeld  $\sqrt{2}$ ).
- □ Oefening 12 (Kolomscheidingen). Wat gebeurt er als een regel te veel kolommen heeft? En wat als het te weinig kolommen heeft?
- $\Box$  **Oefening 13** (Subfigure). Maak een figure met veel subfigures erin, gebaseerd op de code in de slides. Kijk wat de verschillende parameters doen. Wat doet de 0.45\textwidth? Wat doet de [b]?<sup>[1](#page-1-0)</sup>
- $\square$  **Oefening 14** (Alignering). Zoek op wat de mogelijke aligneringen zijn voor een kolom in een tabular en probeer ze uit.
- $\Box$  **Oefening 15** (Booktabs). Maak een tabel waarbij je \toprule, \midrule en \bottom van booktabs gebruikt (zie slides), om een goed uitziende tabel te krijgen. Je kan \cmidrule gebruiken om een gedeeltelijke horizontale lijn te krijgen.
- □ Oefening 16 (Excellent). Gebruik \multicolumn om op een rij twee kolommen samen te voegen (zoek op hoe het commando werkt, of deduceer het van de slides). Als je wil kan je ook het \multirowcommando van het package multirow uitproberen.

## Extra oefeningen

Ga naar [vkuhlmann.com/go/d98d48](https://vkuhlmann.com/go/d98d48) voor een extra set uitdagende oefeningen :)

<span id="page-1-0"></span><sup>&</sup>lt;sup>1</sup>Hint: Vervang de [b] door  $[t]$  of  $[c]$  en geef de afbeeldingen in de subfigures ongelijke hoogtes.